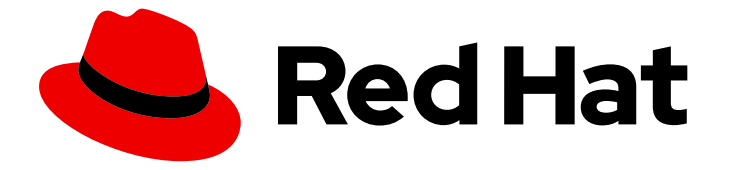

# Red Hat OpenStack Platform 16.2

# Red Hat OpenStack Platform の最新状態の維持

Red Hat OpenStack Platform のマイナー更新の実施

Last Updated: 2024-03-15

# Red Hat OpenStack Platform 16.2 Red Hat OpenStack Platform の最新状 態の維持

Red Hat OpenStack Platform のマイナー更新の実施

OpenStack Team rhos-docs@redhat.com

# 法律上の通知

Copyright © 2024 Red Hat, Inc.

The text of and illustrations in this document are licensed by Red Hat under a Creative Commons Attribution–Share Alike 3.0 Unported license ("CC-BY-SA"). An explanation of CC-BY-SA is available at

http://creativecommons.org/licenses/by-sa/3.0/

. In accordance with CC-BY-SA, if you distribute this document or an adaptation of it, you must provide the URL for the original version.

Red Hat, as the licensor of this document, waives the right to enforce, and agrees not to assert, Section 4d of CC-BY-SA to the fullest extent permitted by applicable law.

Red Hat, Red Hat Enterprise Linux, the Shadowman logo, the Red Hat logo, JBoss, OpenShift, Fedora, the Infinity logo, and RHCE are trademarks of Red Hat, Inc., registered in the United States and other countries.

Linux ® is the registered trademark of Linus Torvalds in the United States and other countries.

Java ® is a registered trademark of Oracle and/or its affiliates.

XFS ® is a trademark of Silicon Graphics International Corp. or its subsidiaries in the United States and/or other countries.

MySQL<sup>®</sup> is a registered trademark of MySQL AB in the United States, the European Union and other countries.

Node.js ® is an official trademark of Joyent. Red Hat is not formally related to or endorsed by the official Joyent Node.js open source or commercial project.

The OpenStack ® Word Mark and OpenStack logo are either registered trademarks/service marks or trademarks/service marks of the OpenStack Foundation, in the United States and other countries and are used with the OpenStack Foundation's permission. We are not affiliated with, endorsed or sponsored by the OpenStack Foundation, or the OpenStack community.

All other trademarks are the property of their respective owners.

# 概要

Red Hat Open Stack Platform (RHOSP) 環境のマイナー更新を実行して、最新のパッケージとコン テナーで最新の状態に保つことができます。

# 目次

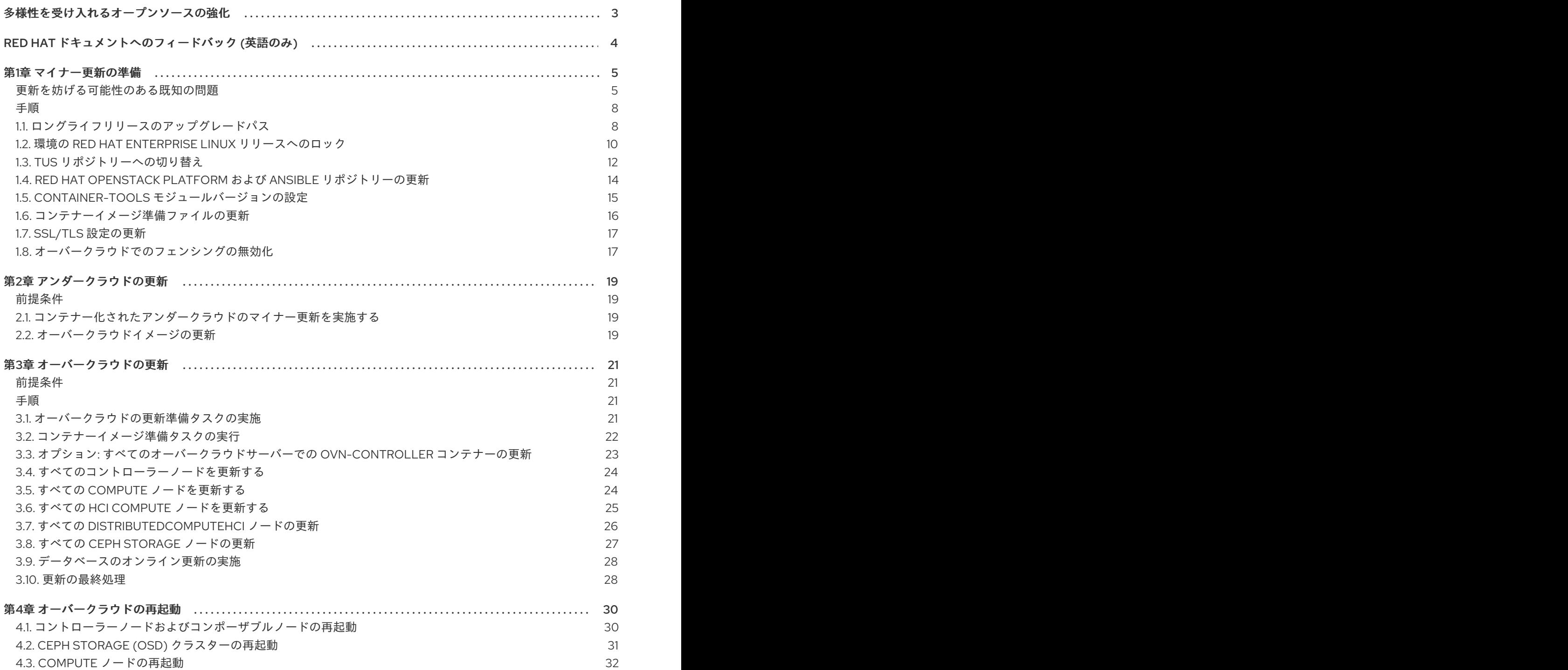

# 多様性を受け入れるオープンソースの強化

<span id="page-6-0"></span>Red Hat では、コード、ドキュメント、Web プロパティーにおける配慮に欠ける用語の置き換えに取り 組んでいます。まずは、マスター (master)、スレーブ (slave)、ブラックリスト (blacklist)、ホワイトリ スト (whitelist) の 4 つの用語の置き換えから始めます。この取り組みは膨大な作業を要するため、今後 [の複数のリリースで段階的に用語の置き換えを実施して参ります。詳細は、](https://www.redhat.com/en/blog/making-open-source-more-inclusive-eradicating-problematic-language)Red Hat CTO である Chris Wright のメッセージ をご覧ください。

# RED HAT ドキュメントへのフィードバック (英語のみ)

<span id="page-7-0"></span>Red Hat ドキュメントに対するご意見をお聞かせください。ドキュメントの改善点があればお知らせく ださい。

### Jira でドキュメントのフィードバックを提供する

ドキュメントに関するフィードバックを提供するには、[Create](https://issues.redhat.com/secure/CreateIssueDetails!init.jspa?pid=12336920&summary=Documentation feedback: %3CAdd summary here%3E&issuetype=1&description=<Include+the+documentation+URL,+the chapter+or+section+number,+and+a+detailed+description+of+the+issue.>&components=12391143&priority=10300) Issue フォームを使用します。Red Hat OpenStack Platform Jira プロジェクトで Jira Issue が作成され、フィードバックの進行状況を追跡でき ます。

- 1. Jira にログインしていることを確認してください。Jira アカウントをお持ちでない場合は、ア カウントを作成してフィードバックを送信してください。
- 2. [Create](https://issues.redhat.com/secure/CreateIssueDetails!init.jspa?pid=12336920&summary=Documentation feedback: %3CAdd summary here%3E&issuetype=1&description=<Include+the+documentation+URL,+the chapter+or+section+number,+and+a+detailed+description+of+the+issue.>&components=12391143&priority=10300) Issue をクリックして、Create Issueページを開きます。
- 3. Summary フィールドと Description フィールドに入力します。Description フィールドに、ド キュメントの URL、章またはセクション番号、および問題の詳しい説明を入力します。フォー ム内の他のフィールドは変更しないでください。
- 4. Create をクリックします。

# 第1章 マイナー更新の準備

<span id="page-8-0"></span>お使いの Red Hat OpenStack Platform (RHOSP) 16.2 環境を、最新のパッケージおよびコンテナーで更 新された状態に維持してください。

更新に関するバージョンは以下のとおりです。

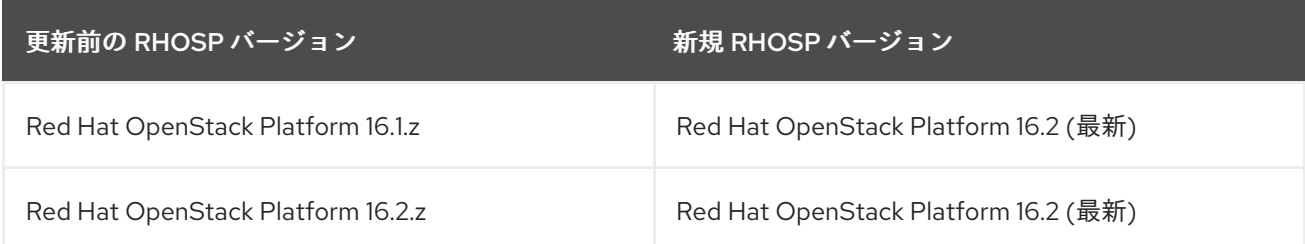

### RHOSP マイナー更新プロセスワークフロー

RHOSP 環境を更新するには、次の手順を完了する必要があります。

- 1. RHOSP マイナー更新向けの環境を準備します。
- 2. アンダークラウドを最新の OpenStack 16.2.z バージョンに更新します。
- 3. オーバークラウドを最新の Open Stack16.2.z バージョンに更新します。
- 4. すべての Red Hat Ceph Storage サービスをアップグレードします。
- 5. コンバージェンスのコマンドを実行して、オーバークラウドスタックをリフレッシュします。

インフラストラクチャーがマルチスタックの場合は、各オーバークラウドスタックを一度に1つずつ完 全に更新します。分散コンピュートノード (DCN) インフラストラクチャーがある場合は、中央のロ ケーションでオーバークラウドを完全に更新してから、各エッジサイトでオーバークラウドを一度に 1 つずつ更新します。

#### RHOSP 環境を更新する前の考慮事項

更新プロセス中のガイドとして、次の情報を考慮してください。

- Red Hat は、アンダークラウドおよびオーバークラウドの制御プレーンをバックアップするこ [とを推奨しています。ノードのバックアップについて詳しくは、アンダークラウドおよびコン](https://access.redhat.com/documentation/ja-jp/red_hat_openstack_platform/16.2/html/backing_up_and_restoring_the_undercloud_and_control_plane_nodes/index) トロールプレーンノードのバックアップと復元 を参照してください。
- 更新を妨げる可能性のある既知の問題を把握してください。
- [更新する前に、可能な更新パスとアップグレードパスを把握してください。詳細は、「ロング](#page-12-0) ライフリリースのアップグレードパス」 を参照してください。
- 現在のメンテナンスリリースを確認するには、**\$ cat /etc/rhosp-release** を実行してください。 環境を更新した後にこのコマンドを実行して、更新を検証することもできます。

<span id="page-8-1"></span>更新を妨げる可能性のある既知の問題

マイナーバージョンの更新の正常な完了に影響を及ぼす可能性のある、以下の既知の問題を確認してく ださい。

BZ#1973660 - 16.1 から 16.2 への更新時に rabbitmq [サービスの設定を試みる操作が中断する。](https://bugzilla.redhat.com/show_bug.cgi?id=1973660)

ノードのクラスターをシャットダウンする際に生じる競合状態により、Pacemaker バージョン **2.0.3- 5.el8\_2.4** を実行するオーバークラウドノードで更新に失敗する場合があります。

現在オーバークラウドノードのいずれかに Pacemaker バージョン **2.0.3-5.el8\_2.4** がインストールされ ている場合、オーバークラウドノードを更新する前に Pacemaker をアップグレードする必要がありま す。詳細は、以下の Red Hat [ナレッジベースのソリューション](https://access.redhat.com/solutions/6175352) Update from OSP16.1 to OSP16.2 might fail to update certain HA containers を参照してください。

BZ#1975240 - 16.1 から 16.2 への更新時に tsx [フラグを有効にすると、更新中に](https://bugzilla.redhat.com/show_bug.cgi?id=1975240) Compute ノードが再 起動し ping の喪失が生じる

Red Hat Enterprise Linux (RHEL) バージョン 8.3 以降、Intel Transactional Synchronization Extensions (TSX) 機能のサポートはデフォルトで無効になっています。これにより、以下の移行シナリオにおける ホスト間でのインスタンスのライブマイグレーションで問題が発生します。

● TSX カーネル引数が有効なホストから TSX カーネル引数が無効なホストへの移行。

TSX 機能をサポートする Intel ホストでは、ライブマイグレーションに失敗する場合があります。この 問題の影響を受ける CPU の詳細は、Affected [Configurations](https://access.redhat.com/articles/6101171#affected-configurations-17) を参照してください。

詳細は、Red Hat ナレッジベースのソリューション Guidance on Intel TSX impact on [OpenStack](https://access.redhat.com/solutions/6036141) guests を参照してください。

BZ#1872404: [クォーラムを維持してノードを並行して再起動すると、予期せぬノードのシャットダウ](https://bugzilla.redhat.com/show_bug.cgi?id=1872404) ンが生じる

RHEL 8.4 を実行し、コンポーザブルロールをベースとするノードの場合、他のロールを更新する前 に、まず **Database** ロールを更新する必要があります。

BZ#2027787 - Undercloud upgrade to 16.2 fails because of missing [dependencies](https://bugzilla.redhat.com/show_bug.cgi?id=2027787) of swtpm

**advanced-virt-for-rhel-8-x86\_64-eus-rpms** および **advanced-virt-for-rhel-8-x86\_64-rpms**リポジト リーには、アップグレードが正常に行われないという既知の問題があります。アップグレード前にこれ [らのリポジトリーを無効にするには、](https://access.redhat.com/solutions/6694011)Red Hat ナレッジベースのソリューション advanced-virt-forrhel-8-x86\_64-rpms are no longer required in OSP 16.2 を参照してください。

BZ#2009106 - podman panic after tripleo nova libvirt restart two times

RHOSP 16.1 から 16.2 へのアップグレード、および RHOSP 16.2.1 から 16.2.2 へのアップグレードには、 Podman および libvirt サービスの変更に関連する既知の問題があります。アップグレードする前にワー クロードを移行しないと、アップグレードが失敗する可能性があります。

BZ#2129445 - 16.2.0 の既知の問題 nova\_libvirt タグ: 16.2.0-55.1638436404 libvirt バージョンの非互 換性により、RHOSP 16.2.0 から RHOSP 16.2.x [へのマイナー更新後にインスタンスが管理不能な状態](https://bugzilla.redhat.com/show_bug.cgi?id=2129445) のままになる

libvirt バージョンの非互換性による重大な影響のリスクを評価するまで、RHOSP 16.2.0 から 16.2.2 また は 16.2.3 に更新しないでください。

リスクを評価するには、以下の手順を実行します。

1. すべての Compute ノードの **nova\_libvirt** コンテナーで libvirt パッケージを確認します。

\$ sudo podman exec nova\_libvirt rpm -qa libvirt-\*

2. **nova compute** コンテナーの libvirt バージョンを確認します。

\$ sudo podman exec nova\_compute rpm -qa libvirt-\*

libvirt のバージョンが 7.0 の場合、デプロイメントはバグの影響を受けません。更新を実行できます。

libvirt のバージョンが 7.6 の場合、デプロイメントはバグの影響を受けません。更新はリスクがありま [す。デプロイメントを更新するには、](https://access.redhat.com/solutions/6972451)Workaround for a libvirt version-compat issue (bug 2109350) when updating RHOSP 16.2.0 の手順を実行します。

[BZ#2181566](https://bugzilla.redhat.com/show_bug.cgi?id=2181566) - Overcloud servers on 16.2.3 show short fqdn hostname

Red Hat OpenStack Platform (RHOSP) 16.2 では、**nova::dhcp\_domain** パラメーターが導入されまし た。RHOSP 16.1 から任意の 16.2 リリースに更新し、カスタムテンプレートに従来の **nova::metadata::dhcp\_domain** パラメーターが含まれる場合、nova::dhcp\_domain パラメーターと の競合が発生します。その結果、Compute ノードでホスト名が生成されません。この問題を回避する には、次のいずれかのオプションを選択します。

- 従来の nova::metadata::dhcp\_domain および nova::dhcp\_domain パラメーターを同じ値に 設定します。
- 更新されるまで待ちます。修正は、RHOSP 16.2.6 で予定されています。

BZ#2255233 - (OSP 16) minor update: [pacemaker\\_restart\\_bundle.sh](https://bugzilla.redhat.com/show_bug.cgi?id=2255233) is invoked during the converge step

16.2 から 16.2.4、16.2.5、または 16.2.6 への更新中に、次のシナリオで Pacemaker 制御のサービスが予 期せず再起動します。

- Pacemaker 制御サービスを変更せずに、**openstack overcloud update converge** を実行した 場合。
- **openstack overcloud update converge** を実行しないが、Pacemaker 制御サービスの設定を 変更したかどうかに関係なく、**overcloud deploy** を実行した場合。

Red Hat Engineering チームがこの問題を調査しています。この問題を回避するには、以下のアクショ ンを実行しないでください。

- **openstack overcloud update converge** を実行しないでください。
- オーバークラウド環境を変更しないでください。
- オーバークラウドノードをスケールアップしないでください。

[BZ#2078793](https://bugzilla.redhat.com/show_bug.cgi?id=2078793) - Unable to delete an LB member after OSP16.1**→**16.2 upgrade

更新に OVN DB スキーマのアップグレードが含まれる場合は、RHOSP 16.1 から 16.2 への更新中に OVN DB エントリーを変更しないでください。変更すると、設定ミスやデータが失われる可能性があり ます。

OVN DB スキーマのアップグレードや、OpenShift、Kuryr、および負荷分散サービス (octavia) を含む 更新中に OVN DB を変更する場合は、負荷分散エンティティーを削除できない可能性があります。

回避策: OVN DB スキーマのアップグレードや、OpenShift、Kuryr、および負荷分散サービスを含む更 新中に OVN DB を変更し、負荷分散エンティティーを削除できない場合は、次の手順を実行します。

7

1. mysql octavia DB にアクセスします。

2. エンティティーの **provisioning\_status** を **DELETED** に変更します。

更新中に OVN DB を変更した後、他の OVN DB エンティティーで問題が発生した場合は、**neutrondb-sync tool** を実行します。

<span id="page-11-0"></span>手順

マイナー更新用に RHSOP 環境を準備するには、以下の手順を実行します。

- 1. 「環境の Red Hat Enterprise Linux [リリースへのロック」](#page-14-0)
- 2. 「TUS [リポジトリーへの切り替え」](#page-16-0)
- 3. 「Red Hat Openstack Platform および Ansible [リポジトリーの更新」](#page-17-0)
- 4. 「container-tools [モジュールバージョンの設定」](#page-19-1)
- 5. [「コンテナーイメージ準備ファイルの更新」](#page-19-0)
- 6. 「SSL/TLS [設定の更新」](#page-20-0)
- 7. [「オーバークラウドでのフェンシングの無効化」](#page-21-0)

<span id="page-11-1"></span>1.1. ロングライフリリースのアップグレードパス

更新またはアップグレードを開始する前に、可能な更新およびアップグレードパスをよく理解してくだ さい。

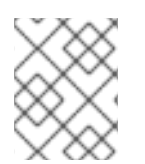

### 注記

RHOSP および RHEL の現行バージョンは、**/etc/rhosp-release** および **/etc/redhatrelease** ファイルで確認できます。

表1.1 バージョンの更新パス

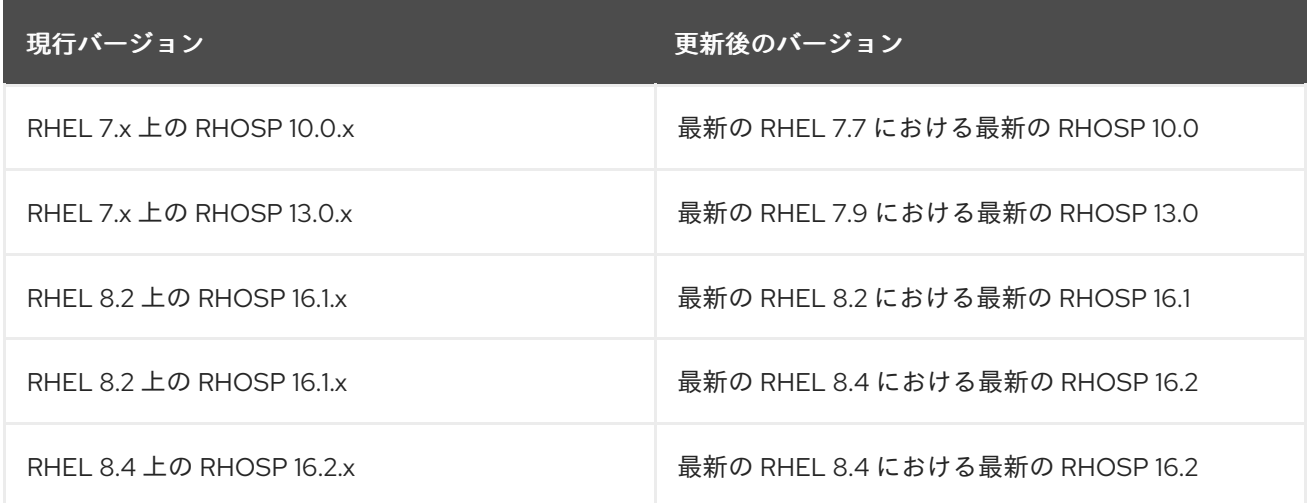

表1.2 バージョンパスをアップグレードします

<span id="page-12-0"></span>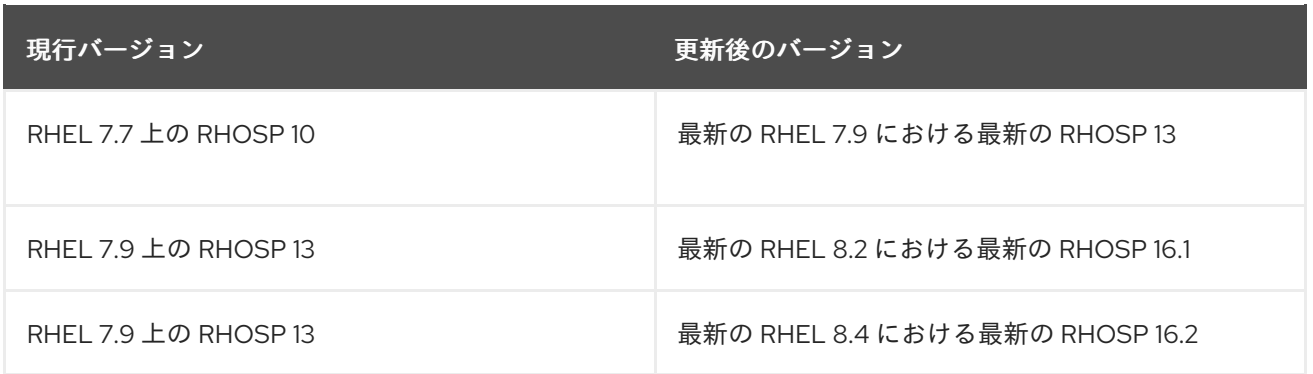

詳細については [Framework](https://access.redhat.com/documentation/ja-jp/red_hat_openstack_platform/16.2/html-single/framework_for_upgrades_13_to_16.2/index) for Upgrades (13 to 16.2) を参照してください。

Red Hat では、お使いの環境を次のロングライフリリースにアップグレードするためのオプションを 2 つ提供しています。

### インプレースアップグレード

既存の環境でサービスのアップグレードを実施します。本ガイドでは、主にこのオプションを中心 に説明します。

#### 並列移行

新しい Red Hat OpenStack Platform 16.2 環境を作成し、ワークロードを現在の環境から新しい環境 に移行します。Red Hat OpenStack Platform の並列移行についての詳しい情報は、Red Hat Global Professional Services にお問い合わせください。

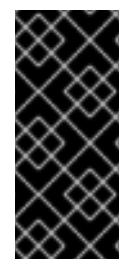

### 重要

以下の表に示す時間は内部テストに基づく最短の推定値であり、すべての実稼働環境に は適用されない可能性があります。たとえば、ハードウェアのスペックが低い場合や ブート時間が長い場合は、これらの時間に余裕を持たせてください。各タスクのアップ グレード時間を正確に測定するには、実稼働環境と類似したハードウェアを持つテスト 環境でこれらの手順を実施してください。

### 表1.3 アップグレードパスの影響と時間

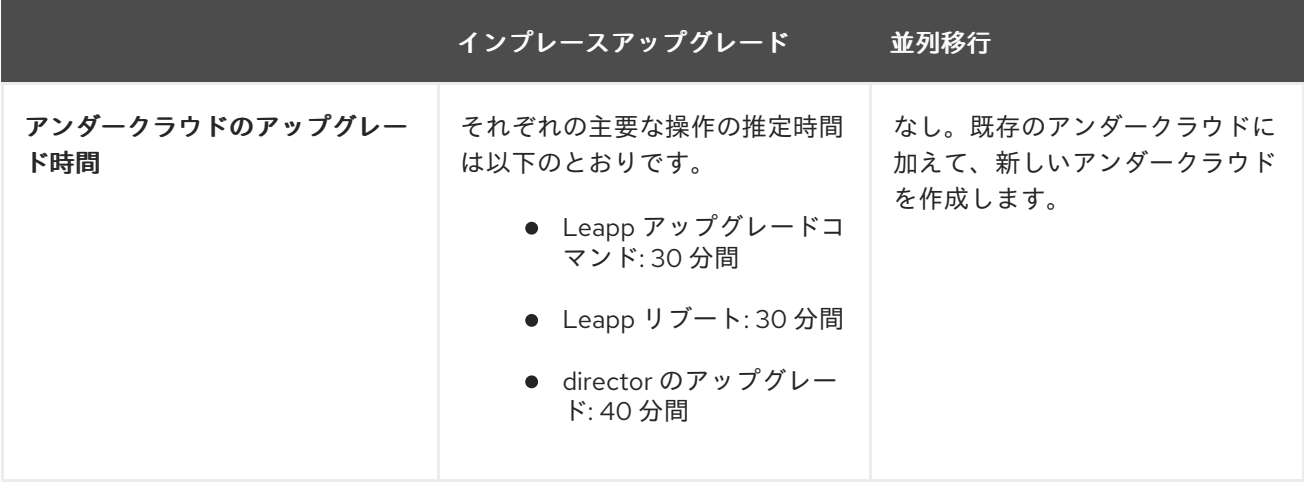

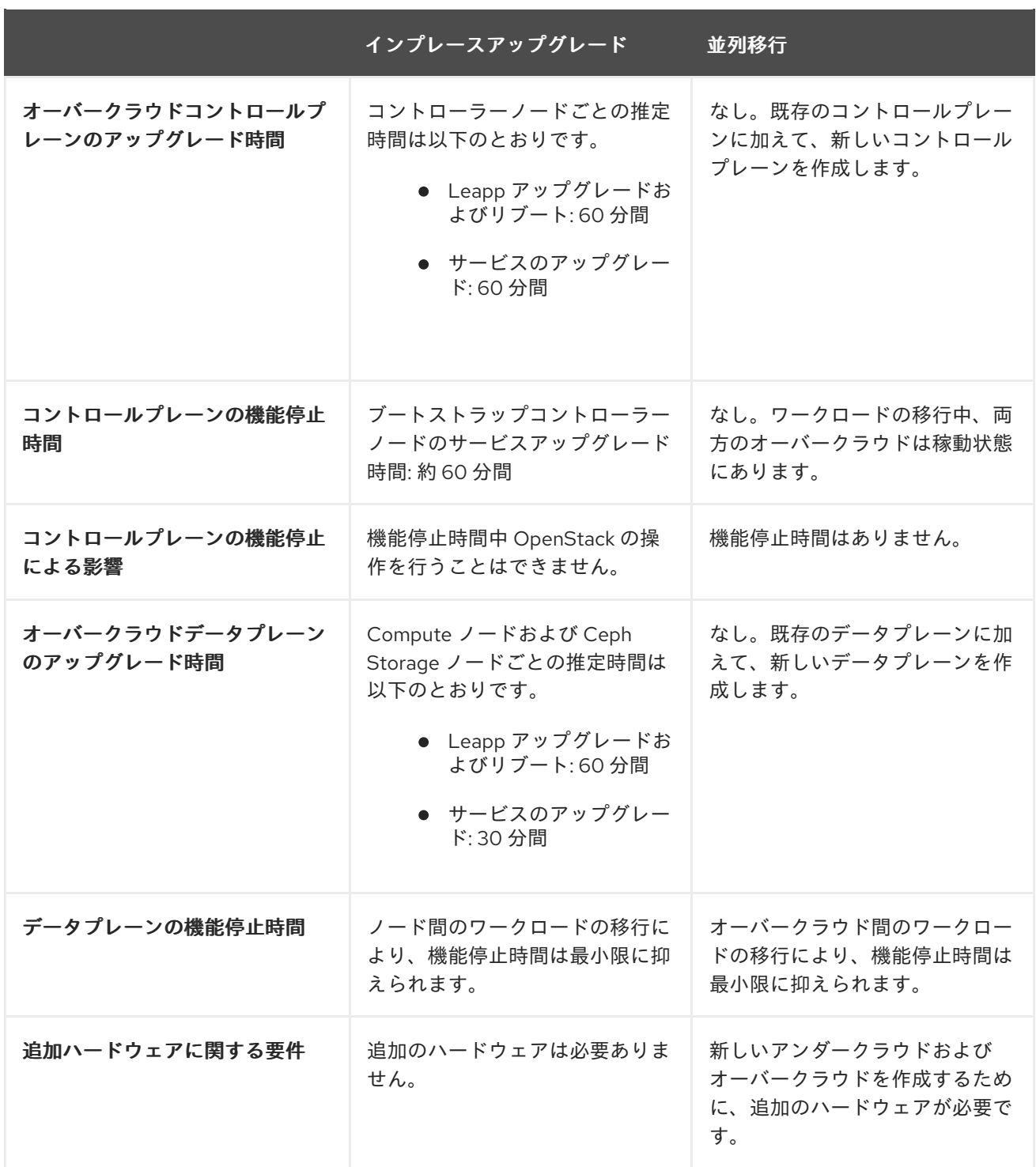

# <span id="page-13-0"></span>1.2. 環境の RED HAT ENTERPRISE LINUX リリースへのロック

Red Hat OpenStack Platform (RHOSP) 16.2 は Red Hat Enterprise Linux 8.4 (RHEL) でサポートされて います。更新を実行する前に、アンダークラウドおよびオーバークラウドのリポジトリーを RHEL 8.4 リリースにロックして、オペレーティングシステムが新しいマイナーリリースにアップグレードされな いようにします。

### 手順

1. アンダークラウドに **stack** ユーザーとしてログインします。

2. **stackrc** ファイルを取得します。

<span id="page-14-1"></span><span id="page-14-0"></span>\$ source ~/stackrc

- 3. **RhsmVars** パラメーターが含まれるオーバークラウドのサブスクリプション管理用環境ファイ ルを編集します。通常、このファイルのデフォルト名は **rhsm.yml** です。
- 4. サブスクリプション管理の設定で、**rhsm\_release**パラメーターが含まれているかどうかを確認 してください。**rhsm\_release** パラメーターが存在しない場合は、追加して 8.4 に設定しま す。

```
parameter_defaults:
 RhsmVars:
  …
  rhsm_username: "myusername"
  rhsm_password: "p@55w0rd!"
  rhsm_org_id: "1234567"
  rhsm_pool_ids: "1a85f9223e3d5e43013e3d6e8ff506fd"
  rhsm_method: "portal"
  rhsm_release: "8.4"
```
- 5. オーバークラウドのサブスクリプション管理用環境ファイルを保存します。
- 6. オーバークラウドの静的なインベントリーファイルを作成します。

\$ tripleo-ansible-inventory --ansible\_ssh\_user heat-admin --static-yaml-inventory ~/inventory.yaml

デフォルトのオーバークラウド名 **overcloud** 以外のオーバークラウド名を使用する場合は、**- plan** オプションを使用して実際のオーバークラウドの名前を設定します。

7. すべてのノードでオペレーティングシステムのバージョンを RHEL8.4 にロックするタスクを含 めて、Playbook を作成します。

```
$ cat > ~/set_release.yaml <<'EOF'
- hosts: all
 gather_facts: false
 tasks:
  - name: set release to 8.4
   command: subscription-manager release --set=8.4
   become: true
EOF
```
8. **set\_release.yaml** Playbook を実行します。

\$ ansible-playbook -i ~/inventory.yaml -f 25 ~/set\_release.yaml --limit <undercloud>, <Controller>,<Compute>

- **--limit** オプションを使用して、コンテンツをすべての RHOSP ノードに適用しま す。**<undercloud>**、**<Controller>**、**<Compute>** を、それらのノードを含む環境内の Ansible グループに置き換えます。
- これらのノードに別のサブスクリプションを使用している場合は、Ceph Storage ノードに 対してこの Playbook を実行することはできません。

注記

手動でノードを特定のバージョンにロックするには、ノードにログインして **subscription-manager release** コマンドを実行します。

\$ sudo subscription-manager release --set=8.4

# <span id="page-15-0"></span>1.3. TUS リポジトリーへの切り替え

Red Hat OpenStack Platform (RHOSP) サブスクリプションには、標準リポジトリーに加えて、Red Hat Enterprise Linux (RHEL) 8.4 Extended Update Support (EUS) のリポジトリーが含まれます。2023 年 5 月 30 日以降は、メンテナンスサポートを受けるには、RHEL 8.4 Telecommunications Update Service (TUS) リポジトリーを有効化する必要があります。TUS リポジトリーには、RHEL 8.4 の最新 のセキュリティーパッチとバグ修正が含まれています。

更新を実行する前に、リポジトリーを必要な TUS リポジトリーに切り替えます。

### 表1.4 EUS リポジトリーから TUS リポジトリーへの切り替え

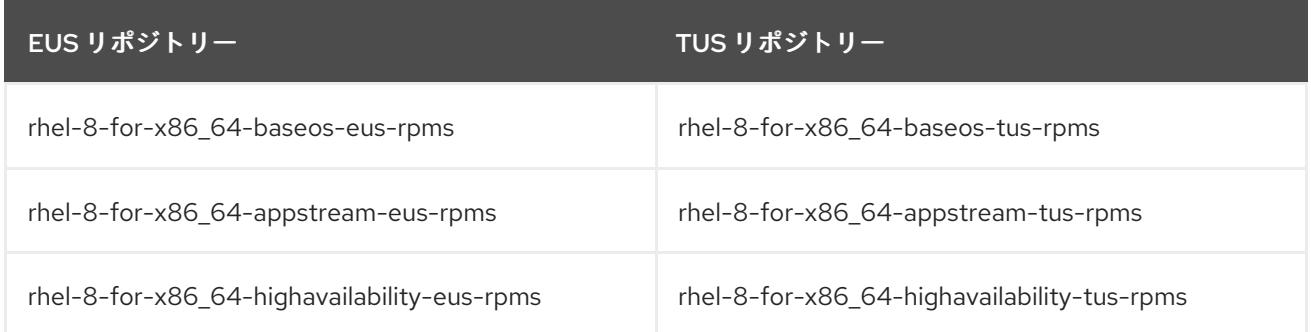

### 表1.5 標準リポジトリーから TUS リポジトリーへの切り替え

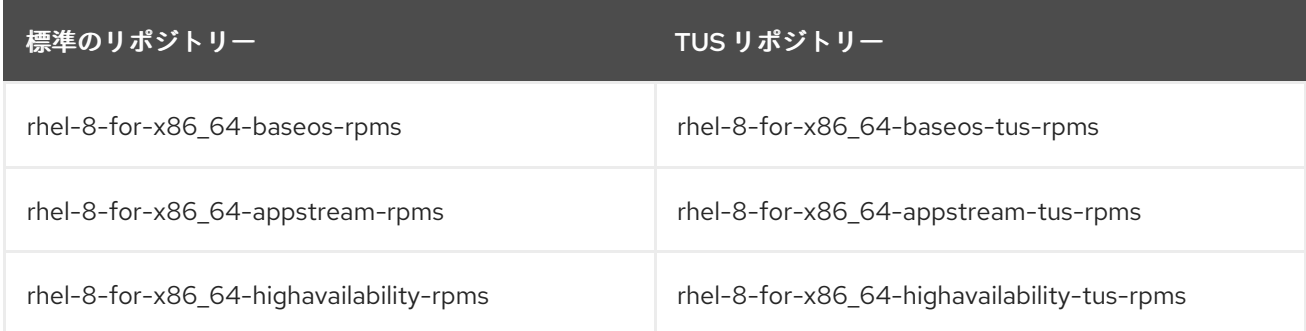

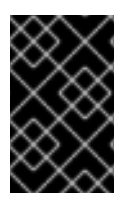

### 重要

特定バージョンの Podman との互換性を維持するには、TUS リポジトリーを使用する必 要があります。より新しいバージョンの Podman は、Red Hat Open Stack Platform 16.2 でテストされておらず、予期せぬ結果を招く可能性があります。

### 手順

- 1. アンダークラウドに **stack** ユーザーとしてログインします。
- 2. **stackrc** ファイルを取得します。

\$ source ~/stackrc

- <span id="page-16-0"></span>3. **RhsmVars** パラメーターが含まれるオーバークラウドのサブスクリプション管理用環境ファイ ルを編集します。通常、このファイルのデフォルト名は **rhsm.yml** です。
- 4. サブスクリプション管理の設定で **rhsm\_repos** パラメーターを確認します。このパラメーター に TUS リポジトリーが含まれていない場合、該当するリポジトリーを TUS バージョンに変更 します。

parameter\_defaults:

RhsmVars:

rhsm\_repos:

- rhel-8-for-x86\_64-baseos-tus-rpms
- rhel-8-for-x86\_64-appstream-tus-rpms
- rhel-8-for-x86\_64-highavailability-tus-rpms
- ansible-2.9-for-rhel-8-x86\_64-rpms
- openstack-16.2-for-rhel-8-x86\_64-rpms
- rhceph-4-tools-for-rhel-8-x86\_64-rpms
- fast-datapath-for-rhel-8-x86\_64-rpms
- 5. オーバークラウドのサブスクリプション管理用環境ファイルを保存します。
- 6. オーバークラウドの静的なインベントリーファイルを作成します。

\$ tripleo-ansible-inventory --ansible\_ssh\_user heat-admin --static-yaml-inventory ~/inventory.yaml

デフォルトのオーバークラウド名 **overcloud** 以外のオーバークラウド名を使用する場合は、**- plan** オプションを使用して実際のオーバークラウドの名前を設定します。

- 7. すべてのノードでリポジトリーを RHEL 8.4 TUS に設定するタスクを含む Playbook を作成しま す。
	- \$ cat > ~/change\_tus.yaml <<'EOF'
	- hosts: all

gather\_facts: false

tasks:

- name: change to tus repos

command: subscription-manager repos --disable=rhel-8-for-x86\_64-baseos-eus-rpms - disable=rhel-8-for-x86\_64-appstream-eus-rpms --disable=rhel-8-for-x86\_64-highavailabilityeus-rpms --enable=rhel-8-for-x86\_64-baseos-tus-rpms --enable=rhel-8-for-x86\_64 appstream-tus-rpms --enable=rhel-8-for-x86\_64-highavailability-tus-rpms become: true

EOF

- 環境に標準リポジトリーが含まれている場合は、以下のリポジトリーを無効にします。
	- rhel-8-for-x86\_64-baseos-rpms
	- rhel-8-for-x86\_64-appstream-rpms
	- rhel-8-for-x86\_64-highavailability-rpms
- 8. **change\_tus.yaml** Playbook を実行します。

\$ ansible-playbook -i ~/inventory.yaml -f 25 ~/change\_tus.yaml --limit <undercloud>, <Controller>,<Compute>

- すべての Red Hat OpenStack Platform ノードにコンテンツを適用するには、**--limit** オプ ションを使用します。**<undercloud>**、**<Controller>**、**<Compute>** を、それらのノードを 含む環境内の Ansible グループに置き換えます。
- これらのノードに別のサブスクリプションを使用している場合は、Ceph Storage ノードに 対してこの Playbook を実行することはできません。

# <span id="page-17-0"></span>1.4. RED HAT OPENSTACK PLATFORM および ANSIBLE リポジトリーの 更新

Red Hat OpenStack Platform (RHOSP) 16.2 パッケージおよび Ansible 2.9 パッケージを使用するように リポジトリーを更新します。

### 手順

- 1. アンダークラウドに **stack** ユーザーとしてログインします。
- 2. **stackrc** ファイルを取得します。

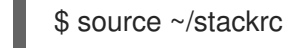

- 3. **RhsmVars** パラメーターが含まれるオーバークラウドのサブスクリプション管理用環境ファイ ルを編集します。通常、このファイルのデフォルト名は **rhsm.yml** です。
- 4. サブスクリプション管理の設定で **rhsm\_repos** パラメーターを確認します。**rhsm\_repos** パラ メーターで RHOSP 16.1 リポジトリーおよび Ansible 2.8 リポジトリーが使用されている場合 は、リポジトリーを正しいバージョンに変更します。

parameter\_defaults: RhsmVars: rhsm\_repos: - rhel-8-for-x86\_64-baseos-tus-rpms

- rhel-8-for-x86\_64-appstream-tus-rpms
- rhel-8-for-x86\_64-highavailability-tus-rpms
- ansible-2.9-for-rhel-8-x86\_64-rpms
- openstack-16.2-for-rhel-8-x86\_64-rpms
- fast-datapath-for-rhel-8-x86\_64-rpms
- 5. オーバークラウドのサブスクリプション管理用環境ファイルを保存します。
- 6. オーバークラウドの静的なインベントリーファイルを作成します。

\$ tripleo-ansible-inventory --ansible\_ssh\_user heat-admin --static-yaml-inventory ~/inventory.yaml

デフォルトのオーバークラウド名 **overcloud** 以外のオーバークラウド名を使用する場合は、**- plan** オプションを使用して実際のオーバークラウドの名前を設定します。

7. すべての RHOSP ノードで、リポジトリーを RHOSP 16.2 に設定するタスクが含まれる Playbook を作成します。

\$ cat > ~/update\_rhosp\_repos.yaml <<'EOF' - hosts: all gather\_facts: false

```
tasks:
  - name: change osp repos
   command: subscription-manager repos --disable=openstack-16.1-for-rhel-8-x86_64-rpms
--enable=openstack-16.2-for-rhel-8-x86_64-rpms --disable=ansible-2.8-for-rhel-8-x86_64-
rpms --enable=ansible-2.9-for-rhel-8-x86_64-rpms
   become: true
EOF
```
8. **update\_rhosp\_repos.yaml** Playbook を実行します。

\$ ansible-playbook -i ~/inventory.yaml -f 25 ~/update\_rhosp\_repos.yaml --limit <undercloud>, <Controller>,<Compute>

- **--limit** オプションを使用して、コンテンツをすべての RHOSP ノードに適用しま す。**<undercloud>**、**<Controller>**、**<Compute>** を、それらのノードを含む環境内の Ansible グループに置き換えます。
- これらのノードに別のサブスクリプションを使用している場合は、Ceph Storage ノードに 対してこの Playbook を実行することはできません。
- 9. すべての Ceph Storage ノードで、リポジトリーを RHOSP 16.2 に設定するタスクが含まれる Playbook を作成します。

```
$ cat > ~/update_ceph_repos.yaml <<'EOF'
- hosts: all
 gather_facts: false
 tasks:
  - name: change ceph repos
   command: subscription-manager repos --disable=openstack-16-deployment-tools-for-
rhel-8-x86_64-rpms --enable=openstack-16.2-deployment-tools-for-rhel-8-x86_64-rpms --
disable=ansible-2.8-for-rhel-8-x86_64-rpms --enable=ansible-2.9-for-rhel-8-x86_64-rpms
   become: true
```
EOF

10. **update ceph repos.yaml** Playbook を実行します。

\$ ansible-playbook -i ~/inventory.yaml -f 25 ~/update\_ceph\_repos.yaml --limit CephStorage

**--limit** オプションを使用して、コンテンツを Ceph Storage ノードに適用します。

# <span id="page-18-0"></span>1.5. CONTAINER-TOOLS モジュールバージョンの設定

**container-tools**モジュールをバージョン**3.0**に設定して、すべてのノードで正しいパッケージバージョ ンを使用するようにします。

### 手順

- 1. アンダークラウドに **stack** ユーザーとしてログインします。
- 2. **stackrc** ファイルを取得します。

\$ source ~/stackrc

3. オーバークラウドの静的なインベントリーファイルを作成します。

<span id="page-19-1"></span>\$ tripleo-ansible-inventory --ansible\_ssh\_user heat-admin --static-yaml-inventory ~/inventory.yaml

デフォルトのオーバークラウド名 **overcloud** 以外のオーバークラウド名を使用する場合は、**- plan** オプションを使用して実際のオーバークラウドの名前を設定します。

- 4. すべてのノードで **container-tools** モジュールをバージョン **3.0** に設定するタスクが含まれる Playbook を作成します。
	- \$ cat > ~/container-tools.yaml <<'EOF' - hosts: all gather\_facts: false tasks: - name: disable default dnf module for container-tools command: dnf module reset -y container-tools become: true - name: set dnf module for container-tools:3.0 command: dnf module enable -y container-tools:3.0 become: true EOF
- 5. すべてのノードに対して **container-tools.yaml** Playbook を実行します。

\$ ansible-playbook -i ~/inventory.yaml -f 25 ~/container-tools.yaml

# <span id="page-19-0"></span>1.6. コンテナーイメージ準備ファイルの更新

コンテナー準備ファイルは、**ContainerImagePrepare** パラメーターが含まれるファイルです。この ファイルを使用して、アンダークラウドおよびオーバークラウドのコンテナーイメージを取得する際の ルールを定義します。

環境を更新する前に、ファイルを確認して正しいイメージバージョンを取得するようにしてください。

### 手順

- 1. コンテナー準備ファイルを編集します。通常、このファイルのデフォルト名は **containersprepare-parameter.yaml** です。
- 2. それぞれのルールセットについて、**tag** パラメーターが **16.2** に設定されていることを確認しま す。

parameter\_defaults: ContainerImagePrepare: - push destination: true set: … tag: '16.2' tag\_from\_label: '{version}-{release}'

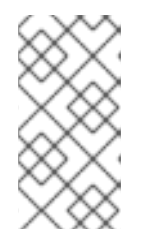

更新に特定のタグ (**16.2** や **16.2.2** 等) を使用しない場合は、**tag** キーと値のペア を削除し、**tag\_from\_label** のみを指定します。これにより、更新プロセスの一 部として使用するタグの値を決定する際に、インストールされた Red Hat OpenStack Platform バージョンが使用されます。

3. このファイルを保存します。

注記

### <span id="page-20-0"></span>1.7. SSL/TLS 設定の更新

**resource\_registry** から **NodeTLSData** リソースを削除して、SSL/TLS 設定を更新します。

### 手順

- 1. アンダークラウドに **stack** ユーザーとしてログインします。
- 2. **stackrc** ファイルを取得します。

\$ source ~/stackrc

- 3. カスタムのオーバークラウド SSL/TLS パブリックエンドポイントファイルを編集します。通 常、このファイルの名前は **~/templates/enable-tls.yaml** です。
- 4. **resource\_registry** から **NodeTLSData** リソースを削除します。

resource\_registry: OS::TripleO::NodeTLSData: /usr/share/openstack-tripleo-heattemplates/puppet/extraconfig/tls/tls-cert-inject.yaml ...

オーバークラウドデプロイメントは、HAProxy の新しいサービスを使用して SSL/TLS が有効 かどうかを判断します。

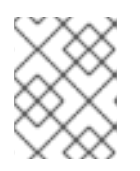

### 注記

これが**enable-tls.yaml** ファイルの **resource\_registry** セクションにある唯一の リソースである場合、**resource\_registry** セクションをすべて削除します。

- 5. SSL/TLS パブリックエンドポイントファイルを保存します。
- 6. Red Hat OpenStack Platform 16.1 から更新する場合、すべての更新前チェックに合格するに は、Red Hat Identity Manager (IdM) でパーミッションを更新する必要があります。IdM を実行 しているサーバーに **ssh** を使用してログインし、次のコマンドを実行します。

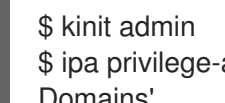

\$ ipa privilege-add-permission 'Nova Host Management' --permission 'System: Modify Realm Domains'

### <span id="page-20-1"></span>1.8. オーバークラウドでのフェンシングの無効化

オーバークラウドを更新する前に、フェンシングが無効になっていることを確認します。

<span id="page-21-0"></span>コントローラーノードの更新プロセス中にフェンシングが環境にデプロイされると、オーバークラウド は特定ノードが無効であることを検出し、フェンシング操作を試みる場合があります。これにより、意 図しない結果が生じる可能性があります。

オーバークラウドでフェンシングを有効にしている場合には、意図しない結果を防ぐために、更新期間 中フェンシングを一時的に無効にする必要があります。

### 手順

- 1. アンダークラウドに **stack** ユーザーとしてログインします。
- 2. source コマンドで **stackrc** ファイルを読み込みます。

\$ source ~/stackrc

3. コントローラーノードにログインし、Pacemaker コマンドを実行してフェンシングを無効にし ます。

\$ ssh heat-admin@<controller\_ip> "sudo pcs property set stonith-enabled=false"

**<controller\_ip>** を、コントローラーノードの IP アドレスに置き換えます。コントローラー ノードの IP アドレスは、**openstack server list** コマンドで確認できます。

4. **fencing.yaml**環境ファイルで、**EnableFencing**パラメーターを**false**に設定し、更新プロセス中 にフェンシングが無効のままとなるようにします。

### 関連情報

● STONITH [を使用したコントローラーノードのフェンシング](https://access.redhat.com/documentation/ja-jp/red_hat_openstack_platform/16.2/html/high_availability_deployment_and_usage/assembly_fencing-controller-nodes_rhosp)

# 第2章 アンダークラウドの更新

<span id="page-22-4"></span><span id="page-22-0"></span>director を使用して、アンダークラウドノード上の主要なパッケージを更新します。アンダークラウド とそのオーバークラウドイメージを最新の Red Hat Open Stack Platform (RHOSP) 16.2 バージョンに更 新するには、以下の手順を実行します。

- 1. [「コンテナー化されたアンダークラウドのマイナー更新を実施する」](#page-22-2)
- 2. [「オーバークラウドイメージの更新」](#page-23-0)

### <span id="page-22-1"></span>前提条件

● アンダークラウドを最新の RHSOP 16.2 バージョンに更新する前に、すべての更新準備手順を 完了していることを確認してください。詳細は、1章*[マイナー更新の準備](#page-14-1)* を参照してください。

### <span id="page-22-2"></span>2.1. コンテナー化されたアンダークラウドのマイナー更新を実施する

director では、アンダークラウドノード上の主要なパッケージを更新するためのコマンドが提供されて います。Director を使用して、RHOSP 環境の現在のバージョン内でマイナー更新を実行します。

#### 手順

- 1. アンダークラウドノードで、**stack**ユーザーとしてログインします。
- 2. **stackrc** ファイルを取得します。

\$ source ~/stackrc

3. **dnfupdate**コマンドを使用して director メインパッケージを更新します。

\$ sudo dnf update -y python3-tripleoclient\* tripleo-ansible ansible

4. **openstack undercloudupgrade**コマンドを使用してアンダークラウド環境を更新します。

\$ openstack undercloud upgrade

- 5. アンダークラウドの更新プロセスが完了するまで待ちます。
- 6. アンダークラウドをリブートして、オペレーティングシステムのカーネルとその他のシステム パッケージを更新します。

\$ sudo reboot

7. ノードがブートするまで待ちます。

### <span id="page-22-3"></span>2.2. オーバークラウドイメージの更新

Director がノードをイントロスペクトして最新バージョンの RHOSP ソフトウェアでプロビジョニング できるようにするには、現在のオーバークラウドイメージを新しいバージョンに置き換える必要があり ます。事前にプロビジョニングされたノードを使用している場合、この手順は必要ありません。

#### 前提条件

<span id="page-23-0"></span>● [アンダークラウドノードが最新バージョンに更新されている。詳細は、「コンテナー化された](#page-22-2) アンダークラウドのマイナー更新を実施する」 を参照してください。

### 手順

1. **stackrc** ファイルを取得します。

\$ source ~/stackrc

2. **stack** ユーザーのホーム下の **images** ディレクトリー (**/home/stack/images**) から既存のイメー ジを削除します。

\$ rm -rf ~/images/\*

3. アーカイブをデプロイメントします。

\$ cd ~/images \$ for i in /usr/share/rhosp-director-images/overcloud-full-latest-16.2.tar /usr/share/rhospdirector-images/ironic-python-agent-latest-16.2.tar; do tar -xvf \$i; done  $$$  cd  $~\sim$ 

4. director に最新のイメージをインポートします。

\$ openstack overcloud image upload --update-existing --image-path /home/stack/images/

5. ノードが新しいイメージを使用するように設定します。

\$ openstack overcloud node configure \$(openstack baremetal node list -c UUID -f value)

6. 新規イメージが存在することを確認します。

\$ openstack image list \$ ls -l /var/lib/ironic/httpboot

### 重要

- オーバークラウドノードをデプロイする際には、オーバークラウドイメージの バージョンが該当する heat テンプレートバージョンに対応している状態にしま す。たとえば、RHOSP16.2 heat テンプレートでは RHOSP16.2 イメージのみを 使用します。
- Red Hat カスタマーポータルまたは Red Hat Satellite Server を使用する接続環 境をデプロイした場合、オーバークラウドのイメージとパッケージリポジトリー のバージョンが同期していない可能性があります。オーバークラウドのイメージ とパッケージリポジトリーのバージョンが一致していることを確認するに は、**virt-customize** ツールを使用できます。詳細は、Red Hat ナレッジベースで Modifying the Red Hat Linux OpenStack Platform Overcloud Image with virtcustomize [のソリューションを参照してください。](https://access.redhat.com/articles/1556833)
- **新しい overcloud-full** イメージは、古い overcloud-full イメージを置き換えま す。古いイメージに変更を加えた場合、特に今後新規ノードをデプロイする場合 は、新しいイメージで変更を繰り返す必要があります。

# 第3章 オーバークラウドの更新

<span id="page-24-0"></span>アンダークラウドを更新した後、オーバークラウドとコンテナーイメージの準備コマンドを実行し、 ノードを更新し、オーバークラウドの更新収束コマンドを実行してオーバークラウドを更新できます。 コントロールプレーン API は、マイナー更新中もすべて利用できます。

<span id="page-24-1"></span>前提条件

- [アンダークラウドノードが最新バージョンに更新されている。詳細は、](#page-22-4)2章アンダークラウドの 更新 を参照してください。
- **stack** ユーザーのホームディレクトリーでコアテンプレートのローカルセットを使用している 場合には、オーバークラウドの高度なカスタマイズのカスタムのコア Heat テンプレートの使 [用に記載の推奨ワークフローを使用して、テンプレートを更新するようにしてください。オー](https://access.redhat.com/documentation/ja-jp/red_hat_openstack_platform/16.2/html/advanced_overcloud_customization/assembly_understanding-heat-templates#proc_using-customized-core-heat-templates_understanding-heat-templates) バークラウドをアップグレードする前に、ローカルコピーを更新する必要があります。

<span id="page-24-2"></span>手順

オーバークラウドを更新するには、次の手順を実行する必要があります。

- 1. [「オーバークラウドの更新準備タスクの実施」](#page-25-1)
- 2. [「コンテナーイメージ準備タスクの実行」](#page-26-1)
- 3. 「オプション: [すべてのオーバークラウドサーバーでの](#page-26-0) ovn-controller コンテナーの更新」
- 4. [「すべてのコントローラーノードを更新する」](#page-27-0)
- 5. 「すべての Compute [ノードを更新する」](#page-28-1)
- 6. 「すべての HCI Compute [ノードを更新する」](#page-28-0)
- 7. 「すべての Ceph Storage [ノードの更新」](#page-30-0)
- 8. [「データベースのオンライン更新の実施」](#page-31-0)
- 9. [「更新の最終処理」](#page-32-0)

### <span id="page-24-3"></span>3.1. オーバークラウドの更新準備タスクの実施

更新プロセスに向けてオーバークラウドを準備するには、 **openstack overcloud update prepare**コマ ンドを実行する必要があります。このコマンドは、オーバークラウドプランを Red Hat Open Stack Platform (RHOSP)16.2 に更新して、更新用にノードを準備します。

#### 前提条件

- Ceph のサブスクリプションを使用し、Ceph ストレージノード用に **overcloud-minimal** イ メージを使用するように director を設定している場合、**roles\_data.yaml** ロール定義ファイル で **rhsm\_enforce** パラメーターが **False** に設定されていることを確認する。
- カスタム NIC テンプレートをレンダリングした場合は、オーバークラウドのバージョンとの非 互換性を回避するために、**openstack-tripleo-heat-templates** コレクションの更新バージョン でテンプレートを再生成する必要があります。カスタム NIC テンプレートの詳細は、オーバー クラウドの高度なカスタマイズ ガイドの [カスタマイズのためのデフォルトのネットワークイン](https://access.redhat.com/documentation/ja-jp/red_hat_openstack_platform/16.2/html/advanced_overcloud_customization/assembly_custom-network-interface-templates#proc_rendering-default-network-interface-templates-for-customization_custom-network-interface-templates) ターフェイステンプレートのレンダリング を参照してください。

# 注記

<span id="page-25-1"></span>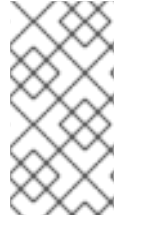

OVN デプロイメントを使用する分散コンピュートノード (エッジ) アーキテクチャーの場 合は、[すべてのオーバークラウドサーバーでの](#page-26-0) ovn-controller コンテナーの更新 セク ションに進む前に、Compute、DistributedCompute、または DistributedComputeHCI ノードを含むスタックごとにこの手順を完了する必要があります。

### 手順

1. **stackrc** ファイルを取得します。

\$ source ~/stackrc

2. 更新準備コマンドを実行します。

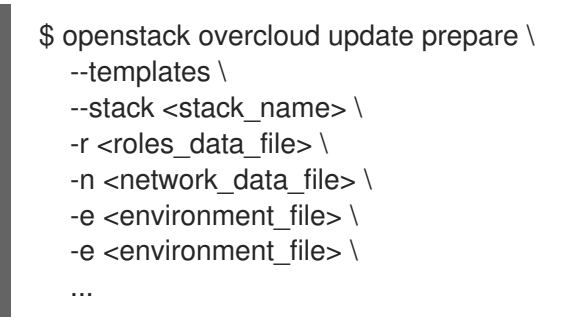

以下のオプションの中で、お使いの環境に適切なオプションを追加します。

- オーバークラウドスタックの名前がデフォルトの名前 **overcloud** とは異なる場合は、更新 の準備コマンドに **--stack** オプションを追加し、**<stack\_name>** を実際のスタック名に置 き換えます。
- <u>● 専用のカスタムロールを使用する場合は、カスタムロール (<**roles\_data>**) のファイルを追</u> 加します (**-r**)。
- **カスタムネットワークを使用する場合は、コンポーザブルネットワーク (<network data>)** のファイルを追加します (**-n**)
- 高可用性クラスターをデプロイする場合は、更新の準備コマンドに **--ntp-server** オプショ ンを追加するか、環境ファイルに **NtpServer** パラメーターおよび値を追加します。
- すべてのカスタム設定環境ファイル (**-e**)
- 3. 更新の準備プロセスが完了するまで待ちます。

### <span id="page-25-0"></span>3.2. コンテナーイメージ準備タスクの実行

オーバークラウドを更新する前に、環境に必要なすべてのコンテナーイメージ設定を準備して、最新の RHOSP16.2 コンテナーイメージをアンダークラウドにプルする必要があります。

コンテナーイメージの準備を完了するには、 **container\_image\_prepare**タグの付いたタスクに対し て**openstack overcloud external-updaterun**コマンドを実行する必要があります。

### 注記

<span id="page-26-1"></span>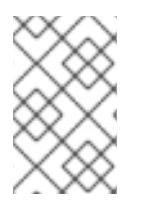

デフォルトのスタック名 (**overcloud**) を使用していない場合は、**--stack <stack\_name>** オプションでスタック名を設定します。**<stack\_name>** は実際のスタック名に置き換え ます。

### 手順

1. **stackrc** ファイルを取得します。

\$ source ~/stackrc

2. **container image prepare** タグの付いたタスクに対して **openstack overcloud externalupdate run** コマンドを実行します。

\$ openstack overcloud external-update run --stack <stack\_name> --tags container image prepare

# <span id="page-26-0"></span>3.3. オプション: すべてのオーバークラウドサーバーでの OVN-CONTROLLER コンテナーの更新

Modular Layer 2 Open Virtual Network メカニズムドライバー (ML2/OVN) を使用してオーバークラウ ドをデプロイした場合は、ovn-controller コンテナーを最新の RHOSP16.2 バージョンに更新します。更 新は、ovn-controller コンテナーを実行するすべてのオーバークラウドサーバーで行われます。

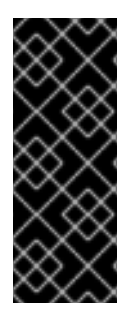

### 重要

次の手順では、コントローラーのロールが割り当てられているサーバーの ovn-northd サービスを更新する前に、Compute のロールが割り当てられているサーバーの ovncontroller コンテナーを更新します。 この手順を実行する前に誤って ovn-northd サービスを更新した場合、仮想マシンにアク セスしたり、新しい仮想マシンや仮想ネットワークを作成したりできない可能性があり ます。次の手順で接続を復元します。

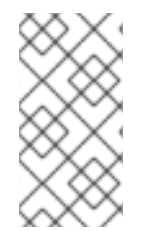

### 注記

分散コンピュートノード (エッジ) [アーキテクチャーの場合は、すべてのコントローラー](#page-27-0) ノードの更新 セクションに進む前に、Compute、DistributedCompute、または DistributedComputeHCI ノードを含むスタックごとにこの手順を完了する必要がありま す。

### 手順

- 1. アンダークラウドに **stack** ユーザーとしてログインします。
- 2. **stackrc** ファイルを取得します。

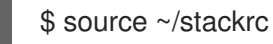

3. ovn タグを持つタスクに対して openstack overcloud external-update run コマンドを実行しま す。

\$ openstack overcloud external-update run --stack <stack\_name> --tags ovn

- **オーバークラウドスタックの名前がデフォルトのスタック名 overcloud と異なる場合は、** スタック名を **--stack** オプションで設定し、**<stack\_name>** をスタックの名前に置き換え ます。
- 4. ovn-controller コンテナーの更新が完了するまで待ちます。

# <span id="page-27-0"></span>3.4. すべてのコントローラーノードを更新する

すべてのコントローラーノードを最新の RHOSP16.2 バージョンに更新します。**--limit Controllerer** オ プションを指定して **openstack overcloud update run** コマンドを実行し、操作をコントローラーノー ドだけに制限します。コントロールプレーン API は、マイナー更新中もすべて利用できます。

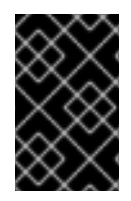

### 重要

[BZ#1872404](https://bugzilla.redhat.com/show_bug.cgi?id=1872404) が解決されるまで、コンポーザブルロールに基づくノードについては、先 ず **Database** ロールを更新してから、**Controller**、**Messaging**、**Compute**、**Ceph**、およ びその他のロールを更新する必要があります。

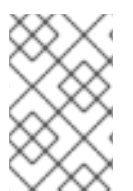

### 注記

デフォルトのスタック名 (**overcloud**) を使用していない場合は、**--stack <stack\_name>** オプションでスタック名を設定します。**<stack\_name>** は実際のスタック名に置き換え ます。

### 手順

1. **stackrc** ファイルを取得します。

\$ source ~/stackrc

2. 更新コマンドを実行します。

\$ openstack overcloud update run --stack <stack\_name> --limit Controller

3. コントローラーノードの更新が完了するまで待ちます。

# <span id="page-27-1"></span>3.5. すべての COMPUTE ノードを更新する

すべての Compute ノードを最新の RHOSP16.2 バージョンに更新します。Compute ノードを更新する には、**openstack overcloud update run** コマンドに **--limit Compute** オプションを指定して、操作を Compute ノードのみに制限して実行する必要があります。

### 並列処理に関する考慮事項

多数の Compute ノードを更新する場合には、パフォーマンス向上のため、バックグラウンドで複数 の更新タスクを実行し、ノードが 20 個含まれる別個のグループを更新するように各タスクを設定で きます。たとえば、デプロイメントに 80 の Compute ノードがある場合、次のコマンドを実行し て、Compute ノードを並行して更新できます。

\$ openstack overcloud update run -y --limit 'Compute[0:19]' > update-compute-0-19.log 2>&1 & \$ openstack overcloud update run -y --limit 'Compute[20:39]' > update-compute-20-39.log 2>&1 & \$ openstack overcloud update run -y --limit 'Compute[40:59]' > update-compute-40-59.log 2>&1 & \$ openstack overcloud update run -y --limit 'Compute[60:79]' > update-compute-60-79.log 2>&1 &

<span id="page-28-1"></span>ノード領域分割方法はランダムで、更新されるノードを制御することはできません。ノードの選択 は、**tripleo-ansible-inventory** コマンドの実行時に生成するインベントリーファイルに基づきま す。

特定の Compute ノードを更新するには、バッチで更新するノードをコンマ区切りリストで指定しま す。

\$ openstack overcloud update run --limit <Compute0>,<Compute1>,<Compute2>,<Compute3>

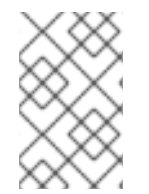

### 注記

デフォルトのスタック名 (**overcloud**) を使用していない場合は、**--stack <stack\_name>** オプションでスタック名を設定します。**<stack\_name>** は実際のスタック名に置き換え ます。

#### 手順

1. **stackrc** ファイルを取得します。

\$ source ~/stackrc

2. 更新コマンドを実行します。

\$ openstack overcloud update run --stack <stack\_name> --limit Compute

3. Compute ノードの更新が完了するまで待ちます。

### <span id="page-28-0"></span>3.6. すべての HCI COMPUTE ノードを更新する

ハイパーコンバージドインフラストラクチャー (HCI) Compute ノードを最新の RHOSP16.2 バージョン に更新します。HCI Compute ノードを更新するには、 **openstack overcloud update run**コマンドを実 行し、 **-limit Compute HCI**オプションを指定して、操作を HCI ノードのみに制限します。**openstack overcloud external-update run --tags ceph** コマンドを実行し、コンテナー化された Red Hat Ceph Storage 4 クラスターへの更新を実施する

#### 前提条件

**ceph-mon** サービスを実行している Ceph Monitor または Controller ノードで、Red Hat Ceph Storage クラスターのステータスが正常であり、pg ステータスが **active+clean** であることを 確認する。

\$ sudo podman exec -it ceph-mon-controller-0 ceph -s

Ceph クラスターが正常な場合、**HEALTH\_OK** のステータスが返されます。

Ceph クラスターのステータスが異常な場合、**HEALTH\_WARN** または **HEALTH\_ERR** のス [テータスを返す。トラブルシューティングのガイダンスについては、](https://access.redhat.com/documentation/ja-jp/red_hat_ceph_storage/4/html-single/troubleshooting_guide/index)Red Hat Ceph Storage 4 トラブルシューティングガイドを 参照してください。

#### 手順

1. **stackrc** ファイルを取得します。

\$ source ~/stackrc

2. 更新コマンドを実行します。

\$ openstack overcloud update run --stack <stack\_name> --limit ComputeHCI

- <stack name> をスタックの名前に置き換えます。指定されていない場合、デフォルトは **overcloud** です。
- 3. ノードの更新が完了するまで待ちます。
- 4. Ceph Storage の更新コマンドを実行します。

\$ openstack overcloud external-update run --stack <stack\_name> --tags ceph

5. Compute HCI ノードの更新が完了するまで待ちます。

# <span id="page-29-0"></span>3.7. すべての DISTRIBUTEDCOMPUTEHCI ノードの更新

分散コンピュートノードのアーキテクチャーに固有のロールを更新します。分散コンピュートノードを アップグレードするときは、最初に **DistributedComputeHCI** ノードを更新してか ら、**DistributedComputeHCIScaleOut** ノードを更新します。

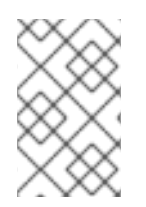

### 注記

デフォルトのスタック名である overcloud を使用していない場合は、スタック名を **- stack <stack\_name>** オプションで設定し、< stack\_name > をスタックの名前に置き換 えます。

### 前提条件

**ceph-mon** サービスを実行している Ceph Monitor または Controller ノードで、Red Hat Ceph Storage クラスターのステータスが正常であり、pg ステータスが **active+clean** であることを 確認する。

\$ sudo podman exec -it ceph-mon-controller-0 ceph -s

Ceph クラスターが正常な場合、**HEALTH\_OK** のステータスが返されます。

Ceph クラスターのステータスが異常な場合、**HEALTH\_WARN** または **HEALTH\_ERR** のス [テータスを返す。トラブルシューティングのガイダンスについては、](https://access.redhat.com/documentation/ja-jp/red_hat_ceph_storage/4/html-single/troubleshooting_guide/index)Red Hat Ceph Storage 4 トラブルシューティングガイドを 参照してください。

### 手順

1. **stackrc** ファイルを取得します。

\$ source ~/stackrc

2. 更新コマンドを実行します。

\$ openstack overcloud update run --stack **<stack\_name>** --limit DistributedComputeHCI

- 3. **DistributedComputeHCI** ノードの更新が完了するまで待ちます。
- 4. Ceph Storage の更新コマンドを実行します。

\$ openstack overcloud external-update run --stack <stack\_name> --tags ceph

- 5. **DistributedComputeHCI** ノードの更新が完了するまで待ちます。
- 6. 同じプロセスを使用して、**DistributedComputeHCIScaleOut** ノードを更新します。

## <span id="page-30-0"></span>3.8. すべての CEPH STORAGE ノードの更新

Red Hat Ceph Storage ノードを最新の RHOSP 16.2 バージョンに更新します。

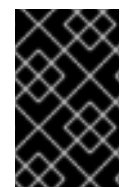

### 重要

RHOSP 16.2 は RHEL 8.4 でサポートされています。ただし、Ceph Storage ロールに マップされているホストは、最新のメジャー RHEL リリースに更新されます。詳細 は、Red Hat Ceph Storage: [サポートされる設定](https://access.redhat.com/articles/1548993) を参照してください。

#### 前提条件

**ceph-mon** サービスを実行している Ceph Monitor または Controller ノードで、Red Hat Ceph Storage クラスターのステータスが正常であり、pg ステータスが **active+clean** であることを 確認する。

\$ sudo podman exec -it ceph-mon-controller-0 ceph -s

Ceph クラスターが正常な場合、**HEALTH\_OK** のステータスが返されます。

Ceph クラスターのステータスが異常な場合、**HEALTH\_WARN** または **HEALTH\_ERR** のス [テータスを返す。トラブルシューティングのガイダンスについては、](https://access.redhat.com/documentation/ja-jp/red_hat_ceph_storage/4/html-single/troubleshooting_guide/index)Red Hat Ceph Storage 4 トラブルシューティングガイドを 参照してください。

### 手順

1. **stackrc** ファイルを取得します。

\$ source ~/stackrc

2. グループノードを更新します。 グループ内のすべてのノードを更新するには、以下のコマンドを実行します。

\$ openstack overcloud update run --limit <GROUP\_NAME>

グループ内の単一ノードを更新するには、以下のコマンドを実行します。

\$ openstack overcloud update run --limit <GROUP\_NAME> [NODE\_INDEX]

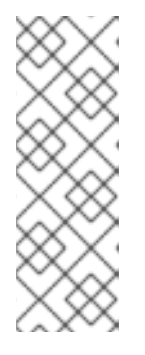

ノードを個別に更新する場合は、必ずすべてのノードを更新してください。

グループ内の最初のノードのインデックスはゼロ (0) です。たとえ ば、**CephStorage** という名前のグループの最初のノードを更新するには、以下 を実行します。

### **openstack overcloud update run --limit CephStorage[0]**

3. ノードの更新が完了するまで待ちます。

注記

4. Ceph Storage container update コマンドを実行して **ceph-ansible** を外部プロセスとして実行 し、Red Hat Ceph Storage 4 コンテナーを更新します。

\$ openstack overcloud external-update run --tags ceph

5. Ceph Storage コンテナーの更新が完了するまで待ちます。

# <span id="page-31-0"></span>3.9. データベースのオンライン更新の実施

一部のオーバークラウドコンポーネントでは、データベーステーブルのオンライン更新 (または移行) が 必要です。オンラインでのデータベース更新を実行するには、**online\_upgrade** タグが付いたタスクに 対して **openstack overcloud external-updaterun** コマンドを実行します。

データベースのオンライン更新は、次のコンポーネントに適用されます。

- OpenStack Block Storage (cinder)
- OpenStack Compute (nova)

### 手順

1. **stackrc** ファイルを取得します。

\$ source ~/stackrc

2. **online\_upgrade** のタグを使用するタスクに対して **openstack overcloud external-update run** コマンドを実行します。

\$ openstack overcloud external-update run --tags online\_upgrade

### <span id="page-31-1"></span>3.10. 更新の最終処理

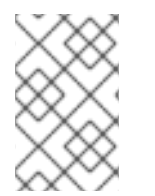

### 注記

**openstack overcloud update converge** コマンドを実行する必要がなくなりました。た だし、フェンシングを無効にし、収束手順をスキップする予定の場合は、手動でフェン シングを再度有効化する必要があります。

オーバークラウドスタックを最新の RHOSP 16.2 バージョンに更新できます。これにより、スタックの リソース構造が OSP 16.2 の標準のデプロイメントと一致し、今後、通常の **openstack overcloud deploy** 機能を実行できるようになります。

<span id="page-32-0"></span>手順

- 1. アンダークラウドに **stack** ユーザーとしてログインします。
- 2. **stackrc** ファイルを取得します。

\$ source ~/stackrc

- 3. フェンシングが無効になっており、**openstack overcloud update converge** を実行しない場合 は、フェンシングを再度有効化する必要があります。
	- a. コントローラーノードにログインし、Pacemaker コマンドを実行してフェンシングを再度 有効にします。

\$ ssh tripleo-admin@<controller\_ip> "sudo pcs property set stonith-enabled=true"

- <controller\_ip> を、コントローラーノードのIP アドレスに置き換えます。コントロー ラーノードの IP アドレスは、**openstack server list** コマンドで確認できます。
- b. **fencing.yaml** 環境ファイルで、**EnableFencing** パラメーターの値を **true** に設定します。
- 4. オプション: 更新完了コマンドを実行します。

```
$ openstack overcloud update converge \
  --templates \
  --stack <stack_name> \
  -r <roles_data_file> \
  -n <network_data_file> \
  -e <environment_file> \
  -e <environment_file> \
  ...
  ...
```
以下のオプションの中で、お使いの環境に適切なオプションを追加します。

- **EnableFencing** パラメーターが **true** に設定された **fencing.yaml** 環境ファイル。
- **オーバークラウドスタックの名前がデフォルトの名前 overcloud とは異なる場合は、更新** の準備コマンドに **--stack** オプションを追加し、**<stack\_name>** を実際のスタック名に置 き換えます。
- カスタムロールを使用する場合は、カスタムロール ( <roles data>) ファイル (-r) を含めま す。
- カスタムネットワークを使用する場合は、コンポーザブルネットワーク (<network data>) のファイルを追加します (**-n**)
- すべてのカスタム設定環境ファイル (**-e**) 更新の最終処理が完了するまで待ちます。

# 第4章 オーバークラウドの再起動

<span id="page-33-0"></span>最新の 16.2 バージョンへの Red Hat Open Stack Platform (RHOSP) のマイナー更新実行後、オーバー クラウドを再起動します。リブートにより、関連付けられたカーネル、システムレベル、およびコンテ ナーコンポーネントの更新と共にノードがリフレッシュされます。これらの更新により、パフォーマン スとセキュリティー上のメリットが得られます。ダウンタイムを計画して、リブート手順を実施しま す。

以下のガイドを使用して、さまざまなノードのタイプを再起動する方法を説明します。

- 1つのロールで全ノードを再起動する場合は、各ノードを個別に再起動します。ロールの全ノー ドを同時に再起動すると、その操作中サービスにダウンタイムが生じる場合があります。
- 次の順序でノードの再起動の手順を完了します。
	- 1. [「コントローラーノードおよびコンポーザブルノードの再起動」](#page-33-1)
	- 2. 「Ceph Storage (OSD) [クラスターの再起動」](#page-34-0)
	- 3. 「Compute [ノードの再起動」](#page-36-0)

<span id="page-33-1"></span>4.1. コントローラーノードおよびコンポーザブルノードの再起動

設定可能なロールに基づいて Controller ノードとスタンドアロンノードを再起動し、Compute ノード と Ceph ストレージノードを除外します。

### 手順

- 1. リブートするノードにログインします。
- 2. オプション: ノードが Pacemaker リソースを使用している場合は、クラスターを停止します。

[heat-admin@overcloud-controller-0 ~]\$ sudo pcs cluster stop

3. ノードをリブートします。

[heat-admin@overcloud-controller-0 ~]\$ sudo reboot

4. ノードがブートするまで待ちます。

### 検証

- 1. サービスが有効になっていることを確認します。
	- a. ノードが Pacemaker サービスを使用している場合は、ノードがクラスターに再度加わった か確認します。

[heat-admin@overcloud-controller-0 ~]\$ sudo pcs status

b. ノードが Systemd サービスを使用している場合は、すべてのサービスが有効化されている ことを確認します。

[heat-admin@overcloud-controller-0 ~]\$ sudo systemctl status

c. ノードがコンテナー化されたサービスを使用している場合は、ノード上の全コンテナーが アクティブであることを確認します。

[heat-admin@overcloud-controller-0 ~]\$ sudo podman ps

# <span id="page-34-0"></span>4.2. CEPH STORAGE (OSD) クラスターの再起動

Ceph Storage (OSD) ノードのクラスターを再起動するには、以下の手順を実施します。

### 前提条件

**● ceph-mon** サービスを実行している Ceph Monitor または Controller ノードで、Red Hat Ceph Storage クラスターのステータスが正常であり、pg ステータスが **active+clean** であることを 確認する。

\$ sudo podman exec -it ceph-mon-controller-0 ceph -s

Ceph クラスターが正常な場合、**HEALTH\_OK** のステータスが返されます。

Ceph クラスターのステータスが異常な場合、**HEALTH\_WARN** または **HEALTH\_ERR** のス [テータスを返す。トラブルシューティングのガイダンスについては、](https://access.redhat.com/documentation/ja-jp/red_hat_ceph_storage/4/html-single/troubleshooting_guide/index)Red Hat Ceph Storage 4 トラブルシューティングガイドを 参照してください。

### 手順

1. **ceph-mon** サービスを実行している Ceph Monitor または Controller ノードにログインし、 Ceph Storage クラスターのリバランスを一時的に無効にします。

\$ sudo podman exec -it ceph-mon-controller-0 ceph osd set noout \$ sudo podman exec -it ceph-mon-controller-0 ceph osd set norebalance

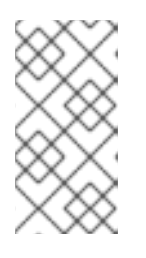

# 注記

マルチスタックまたは分散コンピュートノード (DCN) アーキテクチャーを使用 している場合は、 **noout**フラグと**norebalance**フラグの設定時にクラスター名を 指定する必要があります。例: **sudo podman exec -it ceph-mon-controller-0 ceph osd set noout --cluster <cluster\_name>**

- 2. 再起動する最初の Ceph Storage ノードを選択し、そのノードにログインします。
- 3. ノードをリブートします。

\$ sudo reboot

- 4. ノードがブートするまで待ちます。
- 5. ノードにログインして、クラスターのステータスを確認します。

\$ sudo podman exec -it ceph-mon-controller-0 ceph status

**pgmap** により、すべての **pgs** が正常な状態 (**active+clean**) として報告されることを確認しま す。

- 6. ノードからログアウトして、次のノードを再起動し、ステータスを確認します。全 Ceph Storage ノードが再起動されるまで、このプロセスを繰り返します。
- 7. 完了したら、**ceph-mon** サービスを実行している Ceph Monitor または Controller ノードにログ インし、クラスターの再調整を再度有効にします。

\$ sudo podman exec -it ceph-mon-controller-0 ceph osd unset noout \$ sudo podman exec -it ceph-mon-controller-0 ceph osd unset norebalance

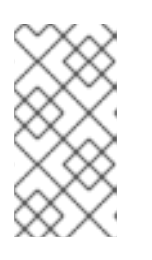

注記

マルチスタックまたは分散コンピュートノード (DCN) アーキテクチャーを使用 している場合は、 **noout**フラグと**norebalance**フラグの設定解除時にクラスター 名を指定する必要があります。例: **sudo podman exec -it ceph-mon-controller-0 ceph osd set noout --cluster <cluster\_name>**

8. 最終のステータスチェックを実行して、クラスターが **HEALTH\_OK** を報告していることを確認 します。

\$ sudo podman exec -it ceph-mon-controller-0 ceph status

# <span id="page-35-0"></span>4.3. COMPUTE ノードの再起動

Red Hat Open Stack Platform [環境でのインスタンスのダウンタイムを最小限に抑えるために、インス](#page-35-1) タンスの移行ワークフローでは、再起動する Compute ノードからインスタンスを移行する時に必要な 手順を概説します。

### 注記

インスタンスをソース Compute ノードから別の Compute ノードに移行しない場合、イ ンスタンスがソース Compute ノードで再起動され、アップグレードが失敗する可能性が あります。これは、Podman と libvirt サービスの変更に関する既知の問題に関連してい ます。

- BZ#2009106 podman panic after [tripleo\\_nova\\_libvirt](https://bugzilla.redhat.com/show_bug.cgi?id=2009106) restart two times
- BZ#2010135 podman panic after [tripleo\\_nova\\_libvirt](https://bugzilla.redhat.com/show_bug.cgi?id=2010135) restart two times

### <span id="page-35-1"></span>インスタンスの移行ワークフロー

- 1. Compute ノードを再起動する前に、インスタンスを別のノードに移行するか決定します。
- 2. 再起動する Compute ノードを選択して無効にし、新規インスタンスをプロビジョニングしな いようにします。
- 3. インスタンスを別の Compute ノードに移行します。
- 4. 空の Compute ノードを再起動します。
- 5. 空の Compute ノードを有効にします。

### 前提条件

- <span id="page-36-0"></span>● Compute ノードを再起動する前に、ノードの再起動中にインスタンスを別の Compute ノード に移行するか決定する。 Compute ノード間で仮想マシンインスタンスを移行する際に発生する可能性のある移行の制約 リストを確認する。詳細は、**インスタンス作成のための Compute サービスの設定** の 移行の制 約 を参照してください。
- インスタンスを移行できない場合は、以下のコアテンプレートパラメーターを設定して、 Compute ノード再起動後のインスタンスの状態を制御する。

#### **NovaResumeGuestsStateOnHostBoot**

リブート後の Compute ノードで、インスタンスを同じ状態に戻すか定義します。**False** に 設定すると、インスタンスは停止した状態を維持し、手動で起動する必要があります。デ フォルト値は **False** です。

#### **NovaResumeGuestsShutdownTimeout**

再起動する前に、インスタンスのシャットダウンを待つ秒数。この値を **0** に設定することは 推奨されません。デフォルト値は **300** です。 [オーバークラウドパラメーターおよびその使用方法についての詳細は、](https://access.redhat.com/documentation/ja-jp/red_hat_openstack_platform/16.2/html-single/overcloud_parameters/index#compute-nova-parameters)Overcloud

Parameters を参照してください。

#### 手順

- 1. アンダークラウドに **stack** ユーザーとしてログインします。
- 2. 全 Compute ノードとその UUID をリスト表示します。

\$ source ~/stackrc (undercloud) \$ openstack server list --name compute

リブートする Compute ノードの UUID を特定します。

3. アンダークラウドから、Compute ノードを選択し、そのノードを無効にします。

\$ source ~/overcloudrc (overcloud) \$ openstack compute service list (overcloud) \$ openstack compute service set <hostname> nova-compute --disable

4. Compute ノード上の全インスタンスをリスト表示します。

(overcloud) \$ openstack server list --host <hostname> --all-projects

- 5. オプション: インスタンスを別の Compute ノードに移行する場合には、以下の手順を実行 します。
	- a. インスタンスを別の Compute ノードに移行する場合は、以下のコマンドのいずれかを 使用します。
		- インスタンスを別のホストに移行するには、次のコマンドを実行します。

(overcloud) \$ openstack server migrate <instance\_id> --live <target\_host> --wait

**nova-scheduler** がターゲットホストを自動的に選択できるようにします。

(overcloud) \$ nova live-migration <instance id>

すべてのインスタンスを一度にライブマイグレーションします。

\$ nova host-evacuate-live <hostname>

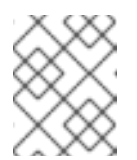

### 注記

**nova** コマンドで非推奨の警告が表示される可能性がありますが、無 視しても問題ありません。

b. 移行が完了するまで待ちます。

c. 移行が正常に完了したことを確認します。

(overcloud) \$ openstack server list --host <hostname> --all-projects

- d. Compute ノードのインスタンスがなくなるまで、移行を続けます。
- 6. Compute ノードにログインして、ノードをリブートします。

[heat-admin@overcloud-compute-0 ~]\$ sudo reboot

- 7. ノードがブートするまで待ちます。
- 8. Compute ノードを再度有効にします。

\$ source ~/overcloudrc (overcloud) \$ openstack compute service set <hostname> nova-compute --enable

9. Compute ノードが有効であることを確認します。

(overcloud) \$ openstack compute service list